## **Table of Contents**

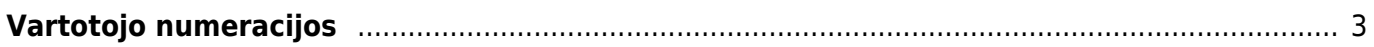

<span id="page-2-0"></span>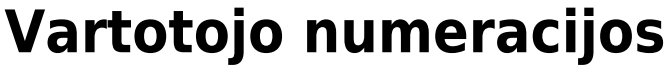

Norėdami pakeisti vartotojui numeraciją eikite:

NUSTATYMAI → Bendri nustatymai → Vartotojai

Laukelyje NUMERACIJA – nurodykite naują numeracijos kodą. Ši numeracija bus naudojama visiems šio vartotojo kuriamiems dokumentams.

I Svarbu pakeisti numeraciją XML vartotojui (jei yra siunčiami dokumentai iš eshopo ir naudojama Directo numeracija)

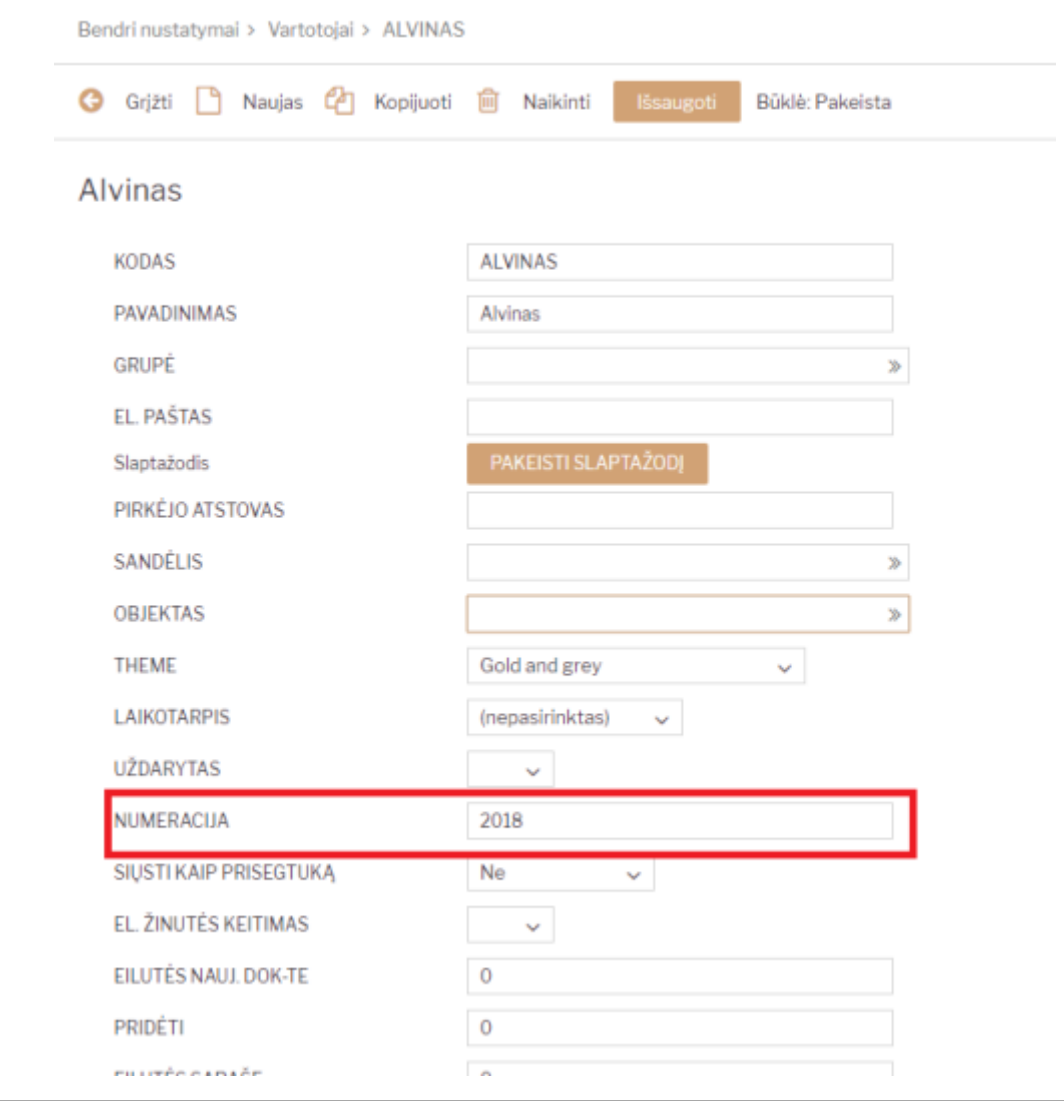

Nuorodos:

- [Vartotojo / Grupės teisės](https://wiki.directo.ee/lt/group_rights2)
- [Slaptažodžio keitimas](https://wiki.directo.ee/lt/pass_change)
- [Dokumentų numeracijos](https://wiki.directo.ee/lt/settings#dokumentu_numeracijos)
- [Nustatymai](https://wiki.directo.ee/lt/settings)

From: <https://wiki.directo.ee/> - **Directo Help**

Permanent link: **[https://wiki.directo.ee/lt/yld\\_numbriseeriad](https://wiki.directo.ee/lt/yld_numbriseeriad)**

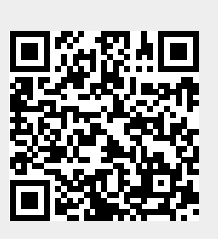

Last update: **2020/12/31 14:54**